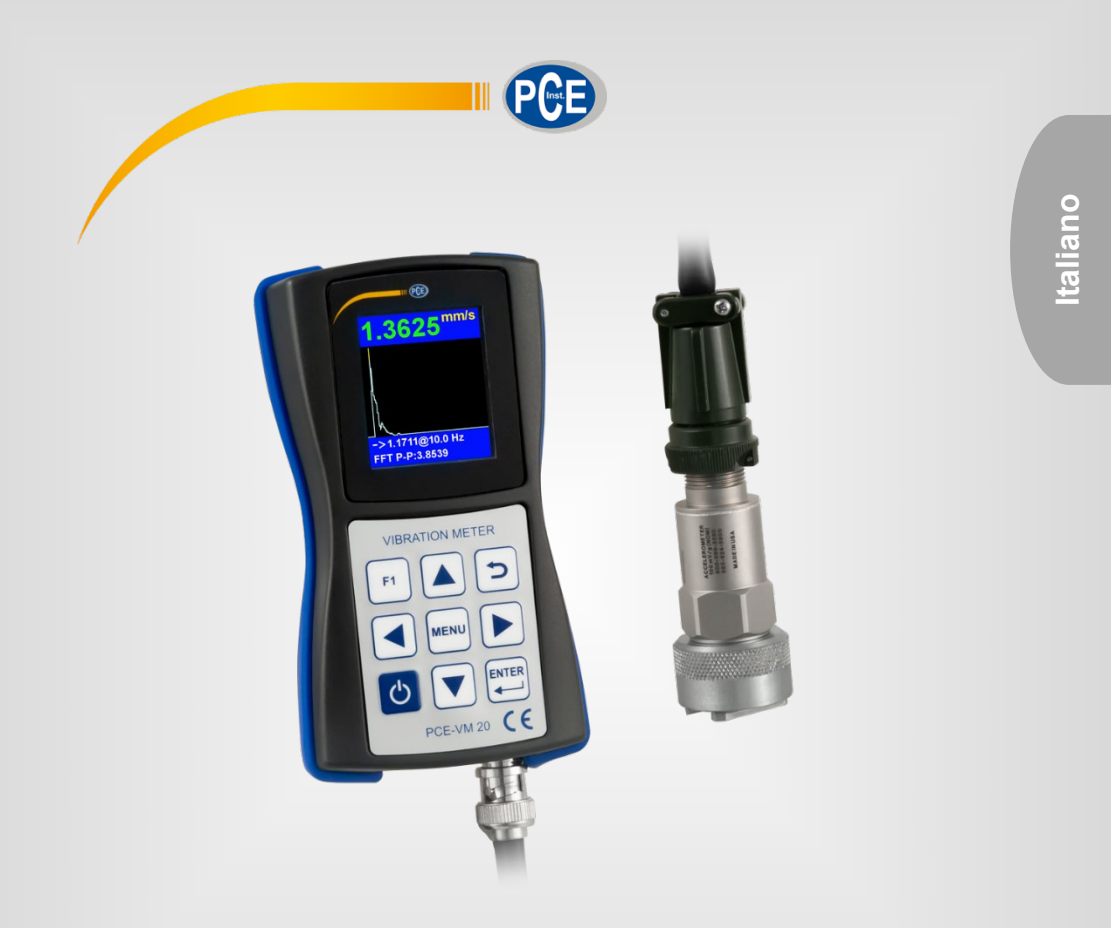

# Manuale di istruzioni

# Vibrometro PCE-VM 20

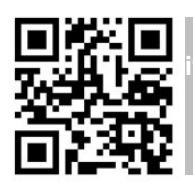

**User manuals in various languages (français, italiano, español, português, nederlands, türk, polski, русский,** 中文**) can be found by using our**

**product search on: www.pce-instruments.com**

Ultima modifica: 22. luglio 2020 v1.0

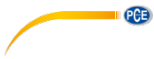

# Indice

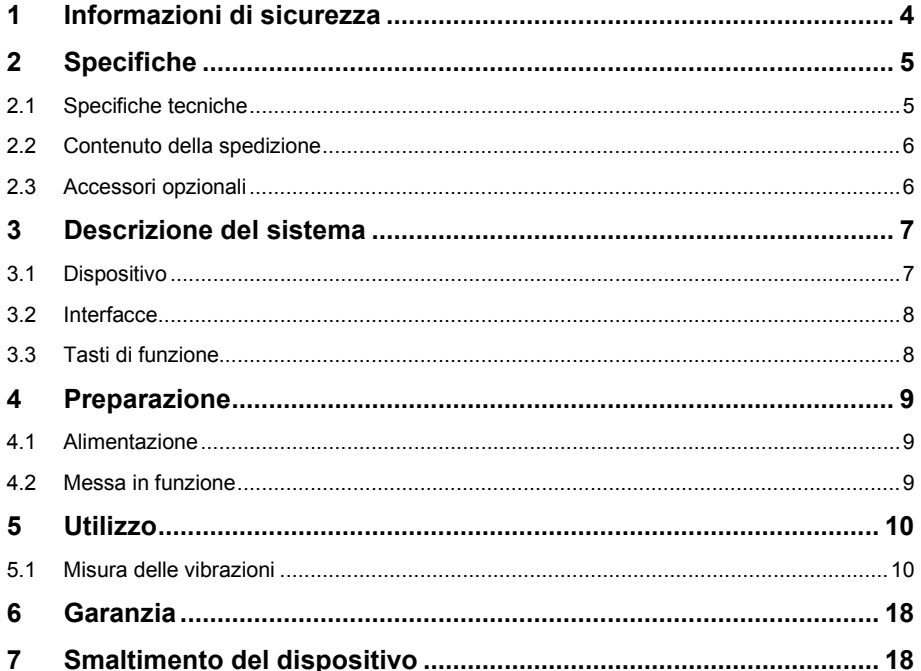

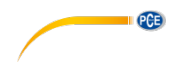

# <span id="page-2-0"></span>**1 Informazioni di sicurezza**

Leggere attentamente e integralmente il presente manuale di istruzioni. L'uso del dispositivo è consentito solo a personale qualificato. I danni provocati dalla mancata osservanza delle presenti istruzioni ci esimono da qualsiasi responsabilità.

- Questo dispositivo deve essere utilizzato come descritto nel manuale d'istruzioni. In caso contrario si possono creare situazioni di pericolo.
- Utilizzare il dispositivo solo quando le condizioni ambientali (temperatura, umidità ...) si trovano entro i limiti indicati nelle specifiche. Non esporre il dispositivo a temperature elevate, alla luce diretta del sole e all'umidità.
- La struttura del dispositivo può essere aperta solo da personale di PCE Instruments.
- Non utilizzare il dispositivo con le mani bagnate.
- Non effettuare modifiche tecniche al dispositivo.
- Il dispositivo può essere pulito solo con un panno. Non usare prodotti detergenti abrasivi o solventi.
- Utilizzare con il dispositivo solo accessori forniti da PCE Instruments o equivalenti.
- Prima dell'uso, controllare che non vi siano danni visibili alla struttura. In tal caso, non utilizzare lo strumento.
- Non utilizzare il dispositivo in ambienti potenzialmente a rischio di esplosione.
- Non devono essere superati valori limite delle grandezze indicate nelle specifiche.
- Evitare il contatto con la polvere ed evitare forti campi elettromagnetici, spruzzi d'acqua, condensa e gas.
- Prima di utilizzare il dispositivo in zone cariche di corrente, accertarsi di aver rispettato i requisiti di isolamento.
- Non effettuare un collegamento tra due polarità della batteria attraverso collegamento di cavi.
- La mancata osservanza delle presenti indicazioni possono provocare guasti al dispositivo e lesioni all'operatore.
- Non collocare il sensore in zone esposte all'alta tensione. C'è rischio di lesioni.
- Mantenere i cavi del sensore lontani da oggetti rotanti.

Il presente manuale di istruzione è stato pubblicato da PCE Instruments senza nessun tipo di garanzia.

Per consultare le condizioni generali di garanzia, rimandiamo al capitolo dedicato ai nostri Termini e condizioni.

Per ulteriori informazioni, la preghiamo di rivolgersi a PCE Instruments.

.

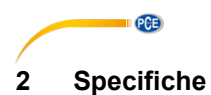

# <span id="page-3-1"></span><span id="page-3-0"></span>**2.1 Specifiche tecniche**

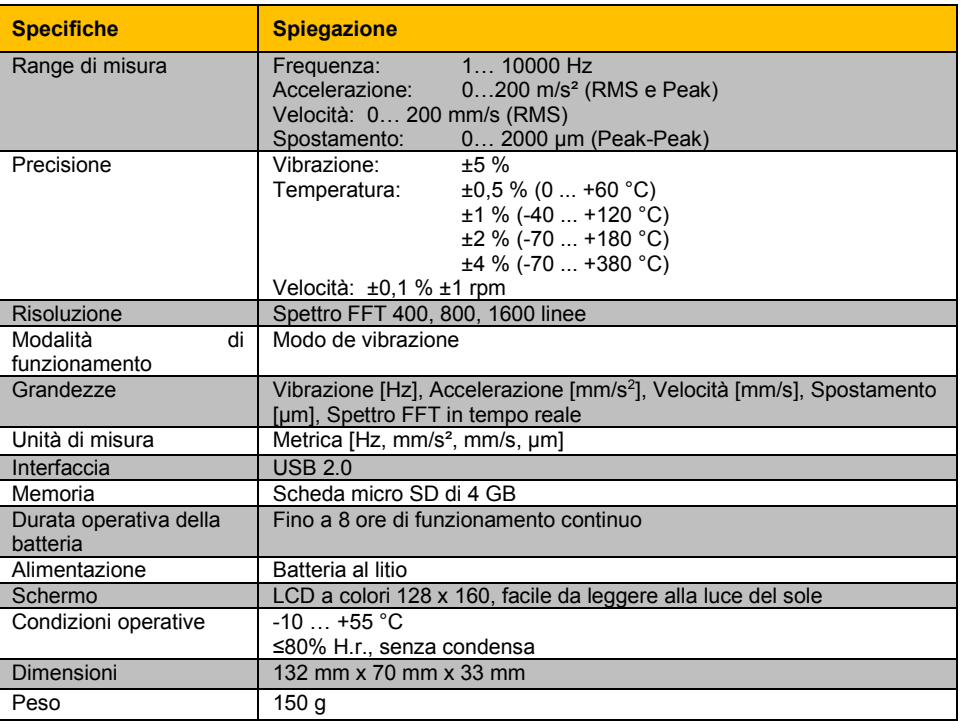

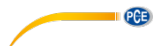

#### **Specifiche tecniche dil sensoree di vibrazione**

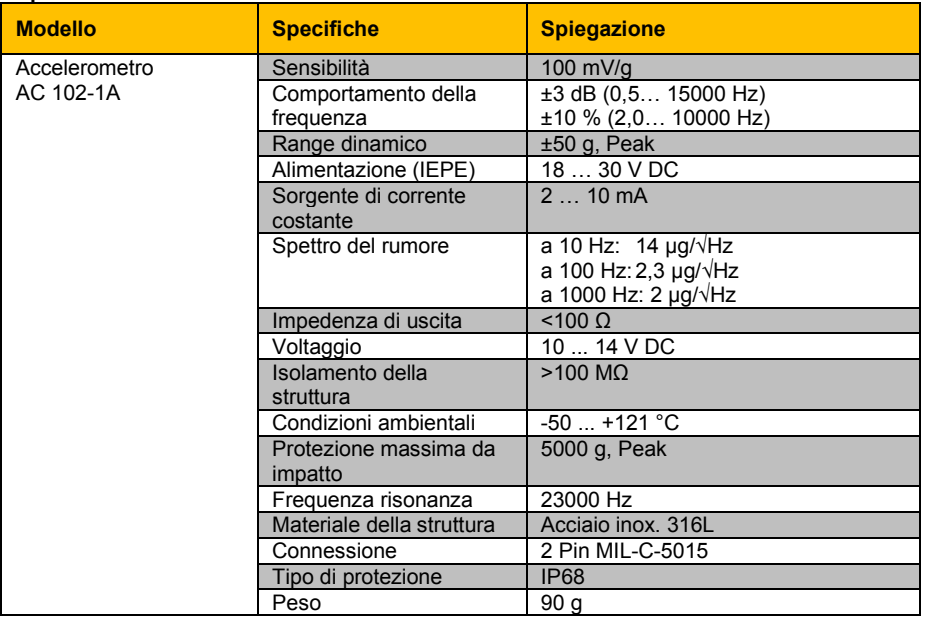

### <span id="page-4-0"></span>**2.2 Contenuto della spedizione**

- 1 x Vibrometro PCE-VM 20
- 1 x Sensore di vibrazione magnetico con cavo di 1,8 m
- 1 x Cavo USB con caricabatteria (100… 240 V AC)
- 1 x Software PC
- 1 x Manuale di istruzioni

#### <span id="page-4-1"></span>**2.3 Accessori opzionali**

Nastro riflettente REFB

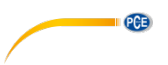

# <span id="page-5-0"></span>**3 Descrizione del sistema**

Il PCE-VM 20 è un dispositivo compatto, in grado di misurare tutti i parametri della vibrazione (accelerazione, velocità, spostamento, frequenza, ampiezza). Con la funzione di analisi FFT integrata è possibile analizzare e determinare in tempo reale lo stato di un macchinario durante la misurazione e visualizzarlo graficamente. La rappresentazione grafica può essere adattata alla rispettiva modalità di vibrazione. Secondo lo standard ISO 10816, anche le misurazioni vengono valutate e classificate per colore. Per il controllo della macchina, il dispositivo dispone di una modalità di percorso per raccogliere i dati in base al percorso e i dati raccolti possono essere organizzati utilizzando il software sul PC

# <span id="page-5-1"></span>**3.1 Dispositivo**

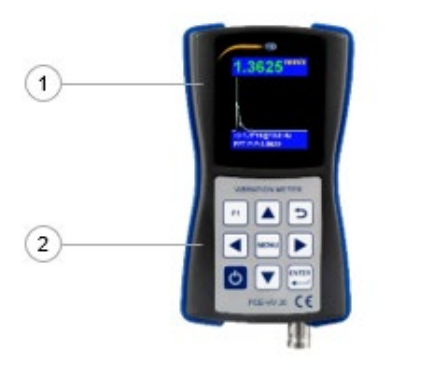

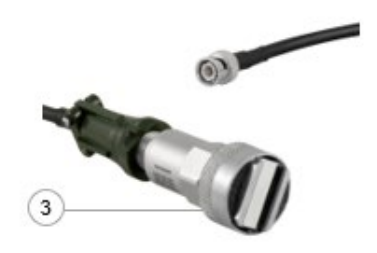

- 1. Display LCD a colori
- 2. Tastiera a membrana
- 3. Sensore di accelerazione magnetico

<span id="page-6-0"></span>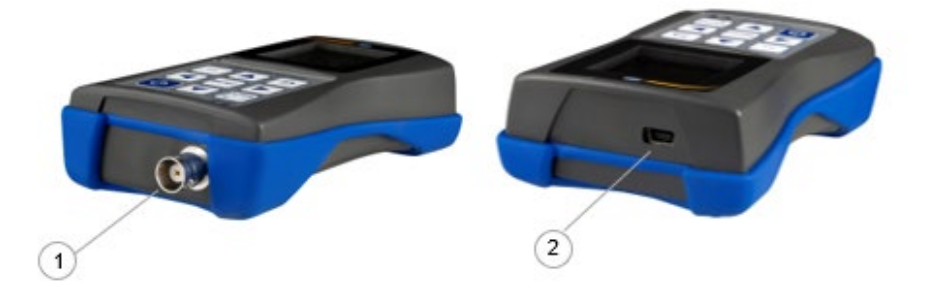

- 1. Connettore (2-pin MIL-C-5015) per il sensore di accelerazione magnetico
- <span id="page-6-1"></span>2. Porta USB 2.0

# **3.3 Tasti di funzione**

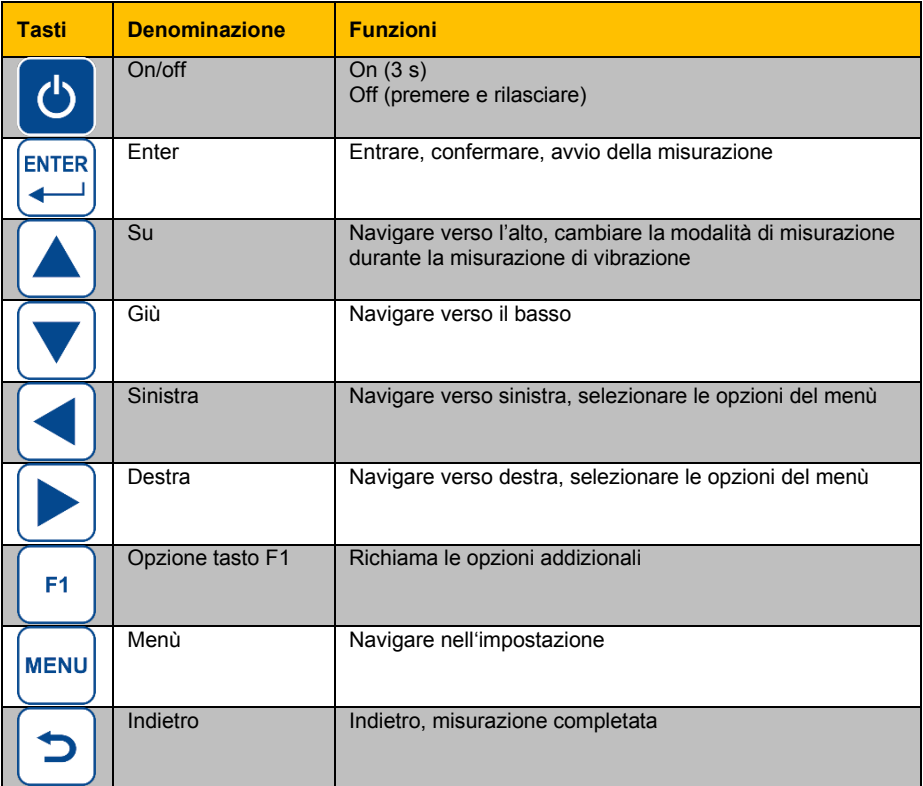

**PGB** 

<span id="page-7-0"></span>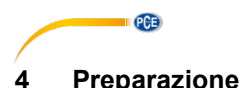

#### <span id="page-7-1"></span>**4.1 Alimentazione**

Il dispositivo funziona con batteria ai polimeri di litio. Per la ricarica della batteria, il dispositivo va collegato all'alimentatore tramite cavo USB. Se il dispositivo è spento e il collegamento corretto, si accende un LED rosso durante la ricarica.

### <span id="page-7-2"></span>**4.2 Messa in funzione**

Per accendere il dispositivo, tenere premuto il tasto **condictore alla secondi**, fino a quando il LED verde situato sotto il loto di PCE si accende. Il menù principale appare come schermata di inizio. Eseguire innanzitutto le seguenti impostazioni. Innanzitutto, accedere a "Settings" premendo il tasto  $\nabla$  e confermare con il tasto  $\mathbb{E}$ 

#### **4.2.1 Data e ora**

Nel sottomenù "Settings", utilizzare i tasti **A**V per accedere a "Date/Time" e confermare con il tasto  $\mathbb{E}$ . Premere il tasto F1  $^{\text{th}}$  e selezionare il mese e l'anno con i tasti  $\overline{\blacktriangle\nabla}$ . Quindi rilasciare il tasto F1  $\boxed{^n}$  e selezionare il giorno. Confermare con il tasto  $\boxed{^{an}}$  per impostare l'ora.

Per impostare i minuti usare i tasti  $[$ A $]$ V, Premere il tasto del Menù  $[$ per accedere a "Hours". Una volta selezionato, il campo diventa rosso. Impostare l'ora con i tasti di navigazione  $\blacktriangle$   $\blacktriangledown$ . Confermare premendo il

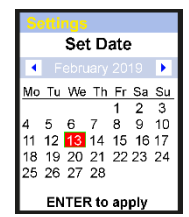

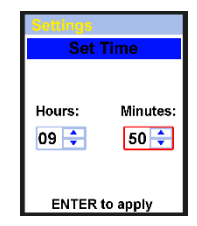

# **4.2.2 Sensori**

tasto Enter .

L'impostazione del sensore non è rilevante per la misurazione delle vibrazioni. Nel sottomenù "Settings", usare i tasti **AV** per accedere a "Sensors" e confermare con il tasto ... Usare i tasti  $\Box \triangledown$  per impostare il sensore usato per la misurazione delle vibrazioni. È possibile selezionare il sensore IEPE (Sensor1) o un sensore con uscita di carico (Sensor2). Spostarsi ad altre

impostazioni con il tasto Menù . "Type", "S.N" e "Sens.", si possono modificare con i tasti di

navigazione  $\blacktriangle \blacktriangledown$  e la cifra relativa al valore con i tasti $|\blacktriangle|\blacktriangledown|$ In "Units", è possibile impostare l'unità di

misura per il sensore in mV/g o pC/ms<sup>2</sup>. **Il sensore IEPE è predefinito.**

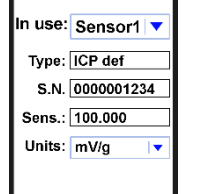

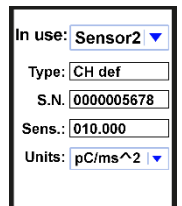

### **4.2.3 Unità**

L'impostazione di "Units" è "metric" e non si può modificare.

### **4.2.4 Spegnimento automatico**

Nel sottomenù "Settings", spostarsi fino a "Auto OFF" utilizzando i tasti  $\blacktriangle \blacktriangledown$  e confermare con Enter  $\blacksquare$ . Adesso impostare il tempo di Auto off desiderato con i tasti  $\boxed{\blacktriangle \blacktriangledown}$  e confermare con il tasto  $\boxed{\triangleright}$ .

# **4.2.5 Campi Doc …**

L'impostazione "Doc Fields" non è disponibile.

# <span id="page-8-0"></span>**5 Utilizzo**

#### **5.1 Misura delle vibrazioni**

<span id="page-8-1"></span>Collegare il sensore di accelerazione AC 102-1A alla presa di connessione 1 del dispositivo. Nel menù principale, selezionare "Vibrometer" utilizzando i tasti **e la seletta di confermare la selezione con il**  $\mathsf{t}$ asto $\boxed{\mathbb{Z}}$ 

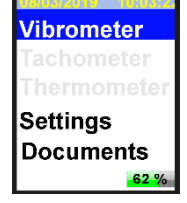

Date/Time Se Set Auto Off Uı

A

 $\overline{\mathsf{n}}$ 

Minutes:

- to auit

 $02 \div$ 

#### **Selezione**

Adesso selezionare una delle quattro modalità di misurazione usando i tasti di navigazione fino alla modalità desiderata. Se si vuol modificare previamente l'impostazione del parametro selezionato, premere il tasto Menù resul (vedere [6.1.1\)](#page-10-0). Se non si vuole modificare l'impostazione del parametro selezionato, premere il tasto Enter per accedere alla modalità di misurazione.

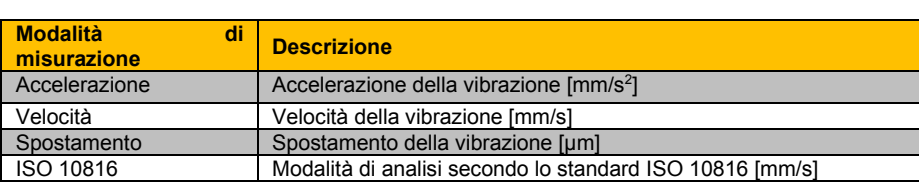

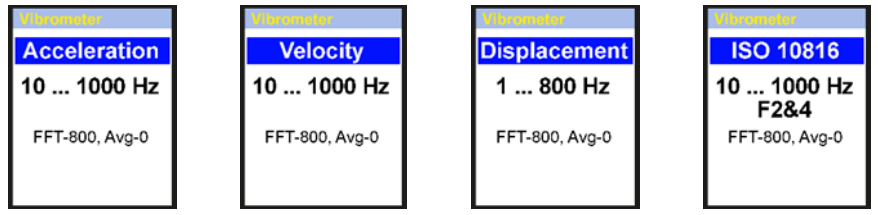

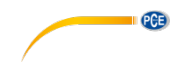

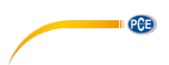

In modalità di analisi ISO 10816, le misure si comparano con la seguente tabella, in base allo standard ISO 10816. Come si vede nella seguente immagine, in modalità ISO 10816 il dispositivo mostrerà il valore RMS corrente nel colore mostrato nella tabella ISO 10816.

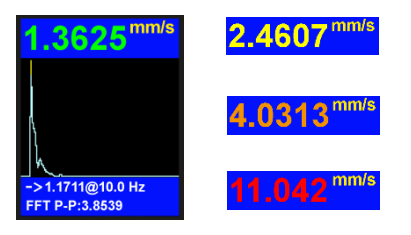

### **Vibrazione della macchina (DIN ISO 10816)**

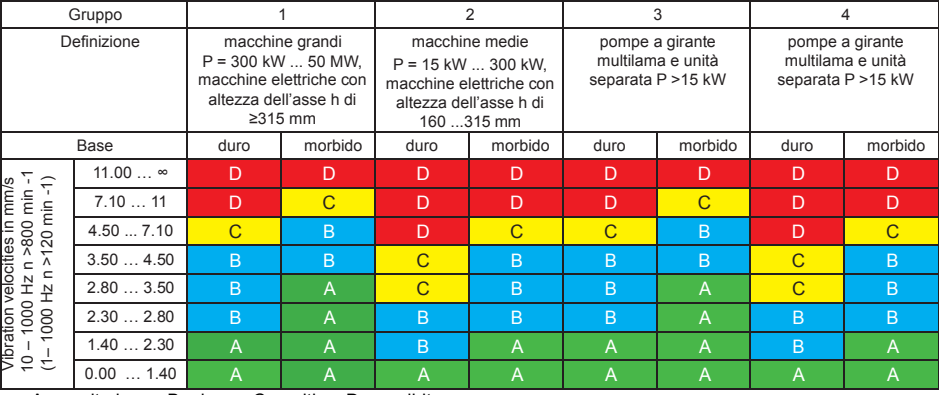

A – molto bene, B – bene, C – critico, D – proibito

Le misurazioni della velocità di vibrazione devono essere effettuate su tre assi (asse X, Y y Z), verticale alla superficie della struttura della macchina.

### **5.1.1 Impostazione della modalità di misurazione**

<span id="page-10-0"></span>Quando sul display appare la modalità di misurazione, premere il tasto Menù **per accedere al sottomenù. Usare i tasti di navigazione** per selezionare l'impostazione e modificare i valori con i tasti $\Box$ . Quindi premere il tasto Indietro **per tornare alla modalità di** misurazione selezionata.

**Funzione Descrizione Valori**

Configurazione **Window** 

(Deve adattarsi al tipo di macchina secondo il quadro [6.1\)](#page-8-1) 

FFT lines Risoluzione FFT 400, 800, 1600 linee<br>Trigger Non disponibile

Low Freq | Limite di frequenza inferiore

Hi Freq | Limite di frequenza superiore

Trigger | Non disponibile<br>Averaging | Medio

ISO Group Configurazione ISO

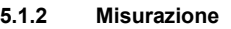

Se non si è ancora selezionata la modalità di misurazione, cominciare con il capitolo [6.1](#page-8-1) Misurazione delle vibrazioni. In caso contrario, confermare la modalità di misurazione selezionata premendo il tasto Enter . La misurazione comincia. Nell'immagine che segue, si visualizza la modalità FFT. Lo schermo mostrerà in qualsiasi momento la misurazione. Solo i parametri sono differenti.

Hanning, rettangolare

R1&3: gruppo 1&3 duro F1&3: gruppo 1&3 morbido R2&4: gruppo 2&4 duro F2&4: gruppo 2&4 morbido

1, 2, 10 Hz

Averaging Medio 0 ... 64 valori, 0 = valore medio disattivato<br>Window Configurazione Hanning rettangolare

- 1. Grafico FFT
- 2. Modalità FFT
- 3. Valore Peak-Peak
- 4. Ampiezza max. e frequenza FFT
- 5. Unità modalità di misurazione
- 6. Valore corrente RMS

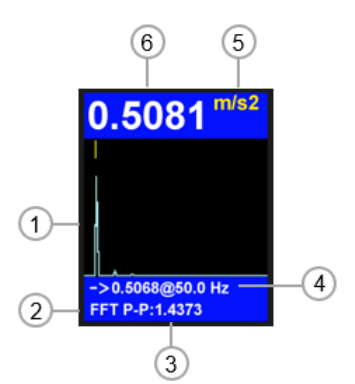

200 … 10000 Hz per misurazioni di accelerazione 200 ... 5000 Hz per misurazioni di velocità<br>200 ... 800 Hz per misurazioni di spostan

Hz per misurazioni di spostamento

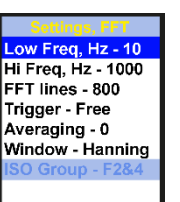

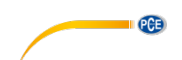

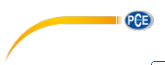

Con il tasto F1 , si visualizza durante la misurazione la tabella dei valori. Con il tasto  $\triangle$ , si può cambiare tra modalità di analisi FFT e segnale di tempo. Il segnale di tempo si visualizza con l'immagine seguente.

- 1. Grafico del segnale P
- 2. Segnale tempo
- 3. Valore Peak-Peak
- 4. Ampiezza max. e num. di campioni consecutivo
- 5. Unità di misura
- 6. Valore corrente RMS

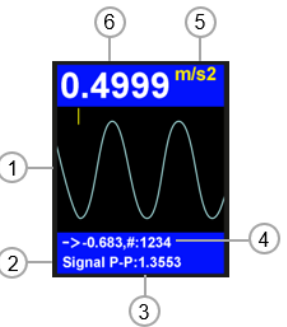

### **5.1.3 Funzioni addizionali**

Premere il tasto Menù **resultante la misurazione per accedere ad altre funzioni di misurazione**. Selezionare l'impostazione desiderata usando i tasti **AV** e con i tasti **AD** cambiare i valori. Quindi premere il tasto Indietro  $\Box$  per continuare la misurazione.

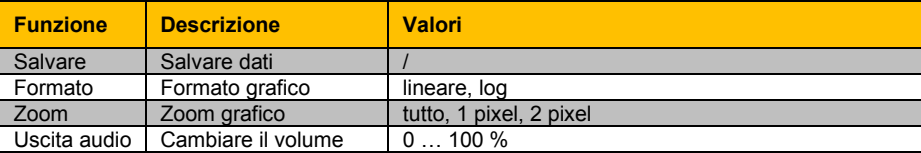

\*\*190213\_0954 \*\*TOP1 190213\_05348s,fft 190213\_05348s,fft 190213 05459s.fft 190213\_05459s,fft 190213 095519s,fft 190213 095519f,fft **Written files:2** 

**5.1.4 Percorso della misurazione**

**Salvare dati**

Per controllare una macchina, il dispositivo ha una modalità di percorso per ricompilare dati, che si possono organizzare con il software del PC. A questo scopo, il software deve essere installato nel PC e il dispositivo deve essere collegato al PC.

# **5.1.4.1 Creazione del percorso**

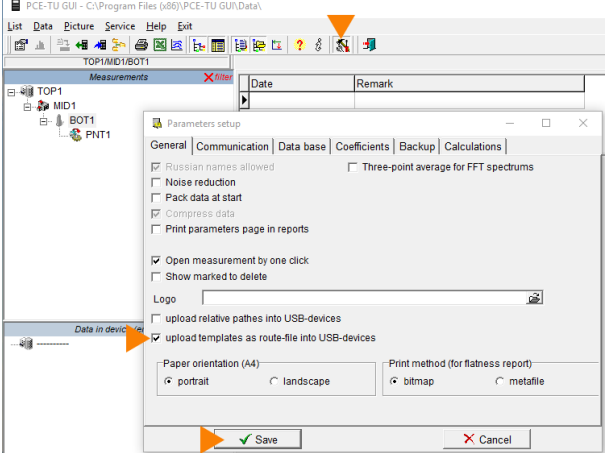

Attivare la funzione caricare per "templates".

Fare clic sull'icona della barra degli strumenti o accedere alla funzione con "Service  $\rightarrow$  Setup".

Marcare la casella di fronte a "upload templates as route- file into USB-devices".

Confermare premendo il tasto "Save".

Si visualizzano le cartelle esistenti (\*\*folder name) e i file (file name.fft).

Come descritto precedentemente, entrare nel menù per accedere ad alter funzioni e selezionare "Save". Confermare la selezione premendo il tasto Enter .

Se si desidera creare una nuova cartella, premere il tasto F1 $\Box$ .

La cartella standard e il nome dei file hanno data e ora. I nomi si possono modificare con il software. Navigare fino all'opzione e premere  $\ddot{\text{h}}$  tasto Menù  $\frac{\text{max}}{\text{max}}$  per salvare la misurazione.

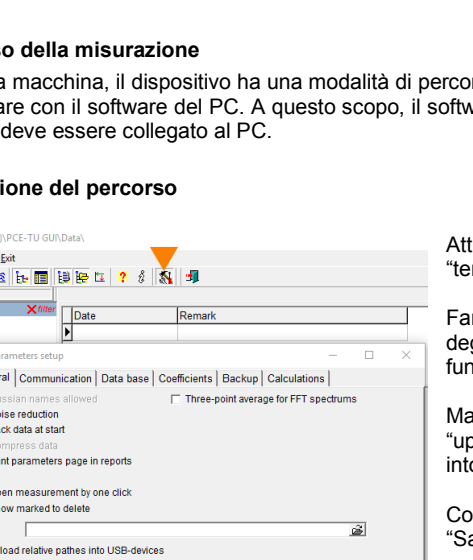

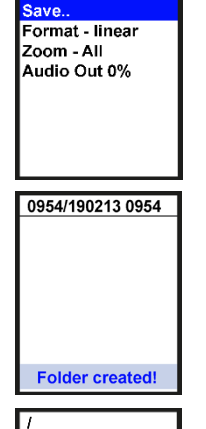

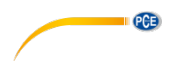

PCE-TU GUI - C:\Program Files (x86)\PCE-TU GUI\Data\

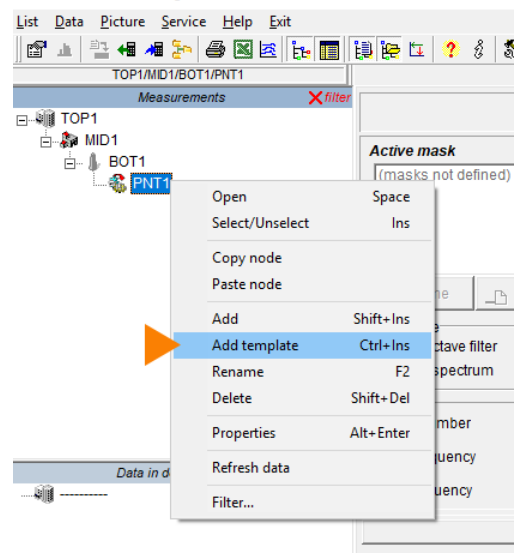

Usare la stessa struttura di cartelle visualizzate nell'immagine accanto (Folder "TOP1" + tre sotto cartelle, il nome della cartella è irrilevante).

Fare clic sulla terza sottocartella con il tasto destro del mouse "PNT1". Fare clic "Add template", come mostrato nell'immagine.

PCE-TU GUI - C:\Program Files (x86)\PCE-TU GUI\Data\

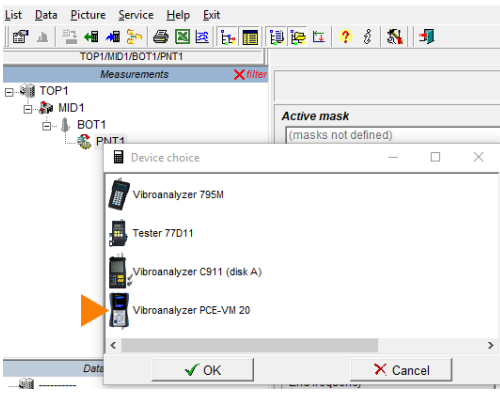

Si apre la finestra "Device choice". Fare clic su "PCE-VM 20" per selezionare il dispositivo.

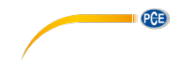

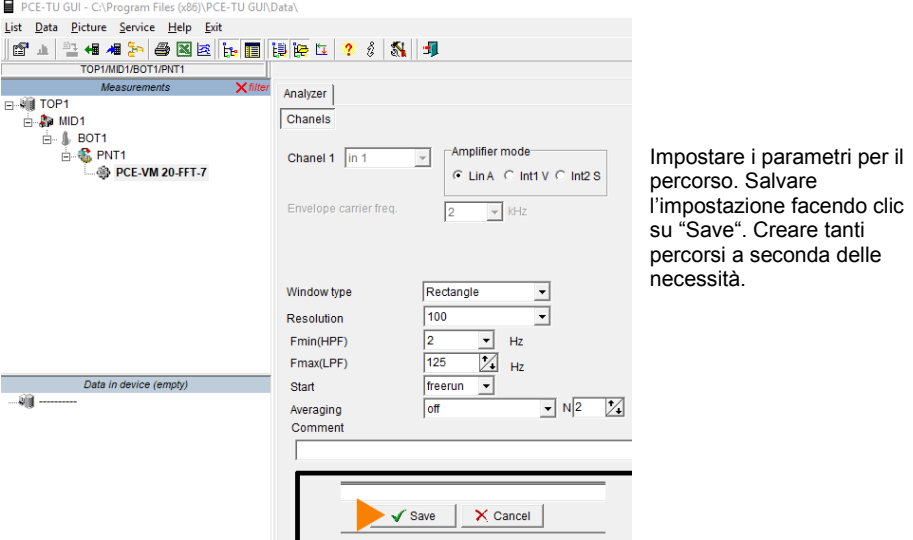

PCE-TU GUI - C:\Program Files (x86)\PCE-TU GUI

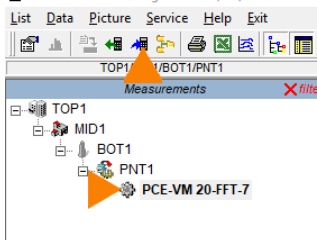

Selezionare i file creati con il mouse e fare clic sull'icona "upload selected data to the device", come mostrato nell'immagina a fianco.

I file vengono adesso trasferiti e salvati nel dispositivo.

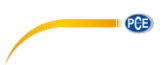

### **5.1.4.2 Come si esegue un percorso**

Collegare il sensore di accelerazione al connettore 1 del dispositivo e la testina del sensore sul da misurare della macchina. Nel menù principale, usando il tasto  $\blacksquare$ , si accede a "Documents" e si conferma con il tasto . Cercare il file del percorso (routes.src) in "Documents" e confermare con il tasto Enter . Il file può trovarsi in una sotto-cartella.

Selezionare il punto del percorso con i tasti  $\blacksquare$ . Come si può vedere nelle immagini, i punti del percorso sono numerati da "point …" sull'angolo superiore sinistro. Avviare la misurazione del percorso premendo il tasto Enter ... In modalità di misurazione, le misurazioni vengono raccolte secondo i parametri impostati.

Attendere che sullo schermo appaia "100 %". Il file si salva in "Documents". Per uscire dalla modalità di misura, premere il tasto Indietro  $\left[ \begin{array}{c} \mathbf{0} \\ \mathbf{0} \end{array} \right]$ 

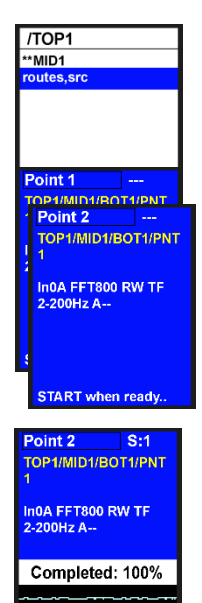

**START** when ready

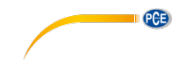

# <span id="page-16-0"></span>**6 Garanzia**

Le nostre condizioni di garanzia le può trovare a questo indirizzo: [https://www.pce-instruments.com/italiano/stampa.](https://www.pce-instruments.com/italiano/stampa)

# <span id="page-16-1"></span>**7 Smaltimento del dispositivo**

#### **Informazioni sul regolamento delle batterie usate Informazioni sul regolamento delle batterie usate**

Le batterie non devono essere smaltite nei rifiuti domestici: il consumatore finale è legalmente obbligato a restituirle. Le batterie usate possono essere restituite presso qualsiasi punto di raccolta stabilito o presso PCE Italia s.r.l.

Al fine di rispettare il R.A.E.E. (raccolta e smaltimento dei rifiuti di apparecchiature elettriche ed elettroniche) ricicliamo tutti i nostri dispositivi. Questi saranno riciclati da noi o saranno eliminati secondo la legge da una società di riciclaggio.

Può inviarlo a:

PCE Italia s.r.l. Via Pesciatina, 878-B int. 6 55012 Gragnano (LU) Italia

**ATTENZIONE: "Questo strumento non dispone di protezione ATEX, per cui non deve essere usato in ambienti potenzialmente a rischio di esplosione (polvere, gas infiammabili)."**

**Le specifiche possono essere soggette a modifiche senza preavviso.**

WEEE-Reg.-Nr.DE69278128

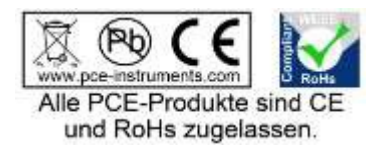

18

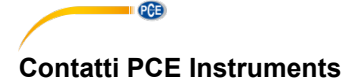

### **Germania Francia Spagna**

PCE Deutschland GmbH **PCE Instruments France EURL** PCE Ibérica S.L.<br>1m Langel 4 23. rue de Strasbourg Calle Mayor. 53 Im Langel 4 23, rue de Strasbourg<br>
D-59872 Meschede 67250 Soultz-Sous-Fo info@pce-instruments.com info@pce-france.fr<br>www.pce-instruments.com/deutsch www.pce-instruments.com/french

Tel.: +49 (0) 2903 976 99 471 Tel: +44 (0) 2380 98703 0

#### **Paesi Bassi Cile Hong Kong**

#### **Stati Uniti Turchia Cina**

67250 Soultz-Sous-Forets 02500 Tobarra (Albacete) Deutschland France España Tel.: +49 (0) 2903 976 99 0 Téléphone: +33 (0) 972 3537 17 Tel. : +34 967 543 548<br>Fax: +49 (0) 2903 976 99 29 Numéro de fax: +33 (0) 972 3537 18 Fax: +34 967 543 542 Numéro de fax: +33 (0) 972 3537 18 Fax: +34 967 543 54<br>info@pce-france.fr info@pce-iberica.es www.pce-instruments.com/deutsch www.pce-instruments.com/french www.pce-instruments.com/espanol

#### **Germania Regno Unito Italia**

Produktions- und **PCE Instruments UK Ltd** PCE Italia s.r.l. Entwicklungsgesellschaft mbH Units 11 Southpoint Business Park Via Pesciatina 878 / B-Int. 6 Im Langel 26 Ensign Way, Southampton 55012 Loc. Gragnano D-59872 Meschede Hampshire Hampshire Capannori (Lucca) Deutschland United Kingdom, SO31 4RF Italia Fax: +49 (0) 2903 976 99 9971 Fax: +44 (0) 2380 98703 9 Fax: +39 0583 974 824 info@pce-instruments.com info@industrial-needs.com info@pce-italia.it www.pce-instruments.com/deutsch www.pce-instruments.com/english www.pce-instruments.com/italiano

PCE Brookhuis B.V. PCE Instruments Chile S.A. PCE Instruments HK Ltd.<br>
Institutenweg 15 **PCE Instruments HK Ltd.**<br>
RUT: 76.154.057-2 **PCE Instruments Chile S.A.** Unit J, 21/F., COS Centre Institutenweg 15 **Institutenweg 15 RUT: 76.154.057-2** Unit J, 21/F., COS Centre<br>T521 PH Enschede Calle Santos Dumont N° 738. Local 4 56 Tsun Yip Street Calle Santos Dumont N° 738, Local 4 Nederland Comuna de Recoleta, Santiago Kwun Tong Telefoon: +31 (0)53 737 01 92 Tel. : +56 2 24053238 Kowloon, Hong Kong Fax: +31 53 430 36 46 Fax: +56 2 2873 3777 Tel: +852-301-84912 info@pcebenelux.nl info@pce-instruments.cl jyi@pce-instruments.com www.pce-instruments.com/dutch www.pce-instruments.com/chile www.pce-instruments.cn

711 Commerce Way suite 8 Falkalı Merkez Mah. 1519 Room, 6 Building 1980 Falkalı Merkez Mah.<br>1519 Room, 6 Building 1980 Fehlivan Sok. No.6/C 1980 The 2009 Ang Times Plaz. Jupiter / Palm Beach **Pehlivan Sok. No.6/C** Zhong Ang Times Plaza<br>33458 FL 2008 Read To 24303 Kürükcekmece - İstanbul 2008 Nentougou Boad To Türkiye 102300 Beijing<br>Tel: 0212 471 11 47 China Tel: +1 (561) 320-9162 Tel: 0212 471 11 47 China Fax: +1 (561) 320-9176 Faks: 0212 705 53 93 Tel: +86 (10) 8893 9660 info@pce-americas.com info@pce-cihazlari.com.tr info@pce-instruments.cn www.pce-instruments.com/us www.pce-instruments.com/turkish www.pce-instruments.cn

PCE Americas Inc. **PCE Americas Inc.** PCE Teknik Cihazları Ltd.Şti. PCE (Beijing) Technology Co., Limited<br>PCE (Beijing) Technology Co., Limited<br>1519 Room. 6 Building 33458 FL 34303 Küçükçekmece - İstanbul No. 9 Mentougou Road, Tou Gou District<br>1936 - Türkiye Türkiye Türkiye 102300 Beijing

**Español**

# © PCE Instruments

**User manuals in various languages (français, italiano, español, português, nederlands, türk, polski, русский,** 中文**) can be found by using our product search on: www.pce-instruments.com**

**Specifications are subject to change without notice.**

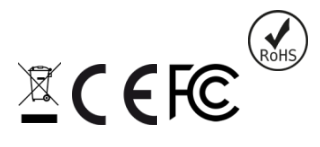